**الباب الثاني الإطار النظري**

- **أ. الوصف النظري**
- **.١ تعلم مهارة الكتابة**

تي كلمة مهرة في اللغة العربية من جذر الكلمة يتحول إلى شكل مشدار ارةوهو ما يعني الكفاءة أو المهار<mark>ة بينما ك</mark>لمة ابة التي تعني الكتابةهي شكل من أشكال المشد<mark>ار التي تأتي من الكلمة (كُتَبَ) ة. يتم تفسير</mark> الكتابة على أنه مجموعة من الكلمات مرتبة ومنظمة. من حيث أصل الكلمة ، الكتابة عبارة عن مجموعة من الكلمات التي يتم تنظيمها وتحتوي على معنى ، لأن الكتابة لن يتكون إل<mark>ا إذ</mark>ا كانت هناك كل<mark>مات منتظ</mark>مة ، مع الكتابة، <mark>يمكن للإن</mark>سان التعبير عن قلب<mark>ه بحرية</mark> وفقًا لما يفكر <mark>فيه ، ومن خلال سكب التعبيرات</mark> المكتوبة ، من لمأمول أن يفهم القراء ما يريد المؤلف التعبير عنه.<sup>۳</sup>  $\overline{\phantom{0}}$ 

المعلمون في إنشاء أنشطة تعليمية لمواد معينة بطريقة مواتية لتحقيق ٤ الأهداف.

قال عبد الله الغالي وعبد الحميد عبد الله إن مهاراة الكتابة هي الكتابة الرسائل بشكل جي<mark>د وواضح لا لبس فيه مع مراعاة</mark> قواعد الكتابة العربية حتى يتمكن الإنسان من قراءة <mark>و</mark>فهم ماهية الكتابةة.<sup>0</sup>

 $3$  -pembelajaran-strategi/ $17/7 \cdot 12/1$ d.co.spotblog.siputjawa//:http html.kitabah

<sup>4</sup> H M Oensyar and H Ahmad Hifni, *Pengantar Metodologi Pembelajaran Bahasa Arab*, ed. M.Pd Ahmad Arifin (Sleman,Yogyakarta: IAIN Antasari Press, 2015), http://idr.uin-antasari.ac.id/5220/1/Pengantar Metodologi

Pembelajaran Ba. <sup>5</sup> Ahmad Rathomi, "Maharah Kitabah Dalam Pembelajaran Bahasa Arab," *TARBIYA ISLAMICA Jurnal Keguruan Dan Pendidikan Islam* 1 (2020): 1–8.

وأعرب الهرماوان عن رأيه في أن مهارة الكتابة هي قدرة الإنسان على التعبير عن أفكاره ووصف شيء ما ، بدءاً بشيء سهل ، مثل الكتابة الكلمات. كلمات أو جمل بسيطة لشيء صعب مثل تأليف قصة. <sup>٦</sup>

قال مُحَمَّد أمين سانتوسو إن مهارة الكتابة هي قدرة الإنسان على الكتابة الحروف والحروف.قدرة الشخص على التعبير عن الأفكار والأفكار والمشاعر الكتابة.

يحتوي تعريف Santoso Amin Moh أعلاه على مكونين في مهاراة الكتابة، المكون الأول ، القدرة على تكوين الحروف هو تحويل الرموز الصوتية إلى رموز مكتوبة<mark>.ثانيًا</mark> ، التعبير عن مضمون الأفكار والأفكار والمشاعر الكتابة. بالنظر إلى المكونين ، يمكن الاستنتاج أ<mark>ن تعلم مهاراة الكتابة يهدف إلى الممارسة</mark> المتكررة الك<mark>تا</mark>بة الحروف التي <mark>نعرفها بشك</mark>ل أفضل باسم (dekte/' imla) وتمارين للتعبير <mark>عن فك</mark>رة في شكل <mark>insya (تأليف)</mark> هذين الجانبين. يجب أن يمارسوا كل يوم. ، حتى يتمكنوا من تحقي<mark>ق مهارا</mark>ت الكتابةالجيدة.<sup>٧</sup>

يرى عبد الحميد أن مهارات الكتابة(مهارة الكتابة) لها ثلاثة جوانب: نيا ً الجانب الأول ، والقدرة على تكوين الحروف ، والقدرة على جئة الحروف. ، القدرة على تحسين الالال الكتابةة. ثالثًا ، تتحقق القدرة على التعبير عن محتويات الأفكار و<mark>المشاعر من خلال الا</mark>لال - الكتابةة.<sup>^</sup>

يجب على م<mark>ن يدرس الكتابةباللغة العربي</mark>ة الان<mark>تبا</mark>ه إلى هذين الجانبين ، الأول هو القدرة التقنية ، والمقصود بالقدرة التقنية هنا هو إتقان الشخص الال الكتابةة الكلمات العربية بشكل صحيح وصحيح ، والاهتمام بقواعد الكتابةالعربية مثل إملاء. و نحوى و صراف. الجانب الثاني: تعبير إبداعي ،

<sup>6</sup> Thoyyibatul Amalia, "Penggunaan Media Google Form Dalam Evaluasi Pembelajaran Bahasa Arab Maharah Kitabah," *Prosiding Konferensi Nasional Bahasa Arab V*, no. 5 (2019): 320. <sup>7</sup> Ahmad Rathomi, "Maharah Kitabah Dalam Pembelajaran Bahasa Arab,"

*TARBIYA ISLAMICA Jurnal Keguruan Dan Pendidikan Islam* 1 (2020): 1–8

<sup>8</sup> Amalia, "Penggunaan Media Google Form Dalam Evaluasi Pembelajaran Bahasa Arab Maharah Kitabah".

والمقصود بتعبير أبدي هنا هو قدرة المرء على التعبير عن مضامين الأفكار والمشاعر التي يعبر عنها لكتابةالعربية.

أناوفقًا Syaiful Mustofa ، تعد الكتابةمهارة لغوية مغروسة ، تحدف إلى تحقيق شيء ما في شكل الكتابة. في الكتابة هناك ثلاثة مكوت فطرية ، وهي: أ) المهارة اللغوية الكتابة ، بما في ذلك المفرودات والقوايد والفقرات والجمل

- والعبارات والتهجئات واللغات الأخرى
- ب) القدرة على الإتقان والعلاقة بين الموضوع ومحتوى المقال ج) يبرع في مختلف المقالات. ما نعنيه هنا هو استخدام لغة مكتوبة جيدة عند تجميع محتوى الكلمة المكتوبة. لتشكيل العمل الكتابة المطلوب. على سبيل المثال ، الال <mark>الكتابة الص</mark>حف والال الكتابة الأخبار والال الك<mark>تابة</mark> الكتب وما إلى ذ<mark>لك. <sup>٩</sup></mark>
	- **.٢ اختبارات مهارة الكتابة**

هناك العديد من نماذج الاختبار التي يمكن استخدامها لقياس مهارات الكتابة للغة العربية ، مثل ؛ مقدار التكوين ، وترتيب الكلمات ، والتحول ، والغسل ، والتكلم ، وكتات الفقرا ، وكتابه المقل ، ونحو ذلك. ومن اختبارات مهارة الكتاب ما يلي: أ) احتبار كتابة الحروف

هذا ال<mark>اختبار هو الاختبار الأدنى مستو</mark>ى ، وهو اختبار يستخدم لتقييم إتقان الطلاب للأحرف ، حيث يقرأ المعلم الحروف الأبجدية ويقوم الطلاب بكتابتها. **مثال**: اكتب الحروف التي تسمعها!( ب، س، ع، غ، ص)

<sup>9</sup> Syaiful Mustofa, "Strategi Pembelajaran Bahasa Arab Inovatif," *Malang: UINMalang Press*, 2011, h.181.

ب) احتبار كتابة المقاطع في هذا الاختبار ، ينطق المعلم الكلمات ويطلب من الطلاب تدوينها. **مثال**: اكتب المقاطع التي تسمعها! (سا، لي، مو، فا، قي، را) ج) احتبار المحاك الطريقة التي يكتب بما المعلم الجمل على السبورة ، ثم يكتبها الطلاب من خلال الانتباه إلى كتام. الغرض من هذا الاختبار هو قياس قدرة الطالب على كتابة الحروف وشظايا الكلمات والكلمات ومدى ملاءمة الحروف ومنحهم علامات الترقيم. د) احتبار الإملاء: الاستكتاب هناك طرق مختلف<mark>ة لقياس الإملاء</mark> ، من بينها تدوين ما يُسمع. **مثال**: <mark>اكتب ا</mark>لكلمات الآتية <mark>التي تسمعها !</mark> موسى، عصا، دمى، سؤال، سئل، سأل، أسئلة، ذهبوا، معلمو ه) احتبار الإملاء: دمج الوحدات هذا النوع من الإملاء هو توحيد أجزاء من الحروف في كلمة كاملة. **مثال**: دمج الوحدتين في كلمة واحدة وعدل ما يجب تعديله! ا + ذا = ................................. جاء + وا = ................................. رؤساء+ كم = ................................. رؤساء + كم = ................................. رؤساء + كم = ................................. على + ما ؟ = ................................. إلى + ما ؟ = ................................. من + ما ؟ = .................................

**.٣ التعلم القائم على تكنولوجيا المعلومات والاتصالات**

معمع تطور تكنولوجيا الاتصالات ، يمكن استخدامها في عملية تعلم اللغة العربية وتعليمها. يمكن أن تكون تقنية الاتصال هذه في شكل وسائط مطبوعة وإلكترونية. تشمل وسائل الإعلام المطبوعة الصحف والمجلات والكتب وغيرها. تشمل الوسائط الإلكترونية أجهزة الكمبيوتر والتلفزيون والإنترنت والأقراص المدمجة والكتب الإلكترونية وغيرها (Rosyidi ، :٢٠٠٩ ٢٣(.

نعد أجهزة الكمبيوتر ن<mark>وعًا من ا</mark>لوسائط الافتراضية التي يمكنها توفير استجابات ل<mark>نتائج تعلم الطلاب. تتمتع أجهزة الكمبيوتر</mark> بالقدرة على تخزين المعلومات أو <mark>البيانا</mark>ت ومعالجتها حسب الحاجة. سمح<mark>ت ا</mark>لتطورات التكنولوجية التي تتزايد في هذا الوقت لأجهزة الكمبيوتر بتحميل وعرض أشكال مختلفة من الوسائط فيها (Rusman، :٢٠١٣ ١٤٥(.

<mark>التعلم ال</mark>قائم على الكمبيوتر هو برنامج تعليمي يستخد<mark>م في</mark> عملية التعلم باستخدام برامج الكمبيوتر في شكل برنامج كمبيوتر يحتوي على محتوى التعلم ، بما في ذلك العناوين والأهداف والمواد التي يتم دراستها.

مع تطور التكنولوجيا في عالم التعليم .، يمكن أن تسهل عملية تقييم التعلم وأنشطة التدريس والتعلم ستخدام أجهزة الكمبيوتر. لإضافة إلى البرامج المختلفة التي يوفرها الكمبيوتر ، يمكن للمدرسين إجراء للإختبارات اللغة العربية القائمة على تكنول<mark>وجيا المعلومات والاتصالات والتي</mark> تكون ممتعة ويمكن للطلاب بسهولة وسرعة وفعالية ، ويمكن للطلاب العمل على الأسئلة في أي مكان ، بحيث لا يتم إعاقة عملية التعلم.

وفقًا لبرترام (في هيرناواتي ، بدون عام: ٣) ، هناك أربعة أنواع من الللإختبارات المعتمدة على الكمبيوتر والإنترنت التي طورها مركز التجارة الدولية ، وهي:

أ) فتح (الوضع المفتوح) ؛ يمكن إجراء هذا إختبار من قبل أي شخص وبدون إشراف أي شخص ، وهذا لإختبار مفتوح ، على سبيل المثال إختبار يمكن

الوصول إليه عادة . لا يحتاج المتقدمون إختبار ً بشكل مفتوح على الإنترنت إلى التسجيل عند إجراء للإختبار المشارك. هو نفسه تقريب لإختبار الوضع المفتوح ، ً ب) الوضع المتحكم فيه: هذا لإختبار <sup>ا</sup> ولكن ما يميز هذا الللإختبار لا يمكن فتحه إلا من قبل المتقدم لإختبار عن ً ستخدام اسم مستخدم وكلمة مرور طريق التسجيل أولا ج) الوضع الخاضع للإشراف: أثناء هذا إختبار ، يمكن للمشرف إجراء التحقق

من صحة إختبار في الوض<mark>ع. بالنسبة</mark> إختبار ، يتطلب من مسؤول إختبار تسجي<mark>ل دخول الم</mark>شارك والتأكد من اكتمال إختبار بشكل صحيح في نحاية الإختبار.

د) الوضع المدار: عادةً ما يتم إجر<mark>اء هذا إختبار مركزيًا ، وهي المنظمة التي</mark><br>مقامت الملازم المستمر المسلم تدير <mark>ه</mark>ذا إختبار وتوفر <mark>معدات</mark> إختبار في مركز إختبا<mark>ر ، ك</mark>ما يقومون أيضًا ً <mark>بتدريب</mark> قدرة الموظفين <mark>على التحكم</mark> في تشغيل إختبار <mark>وتكييف</mark>ه عندما يتم إجراؤه.

من بين العديد من إختبارات التي تستخدم التكنولوجيا المعتمدة على الكمبيوتر ، هناك برامج تُستخدم عادةً في إجراء أسئلة لإختبار وإختباراتتقييم التعلم التفاعلي ، وتحديدا Creator Quiz Wondershare ، يعتبر هذا البرمج ً سهل الاستخدام في طرح الأسئلة لأن هناك ٩ نماذج لطرح الأسئلة المناسبة للاستخدام في تقيي<mark>مات التعلم وفيه أيضًا ميزات للص</mark>ورة والصوت بحيث يمكن أن تكون المستخدمة في إختبار التعلم.

**.٤ استخدام Creator Quiz Wondershare في إعداد أسئلة لإختبار ماهاراةالكتابة**

Creator Quiz Wondershare هو برمج يمكن استخدامه لإنشاء إختبارات وإختبارات باستخدام العديد من نماذج الأسئلة. في برنامج Creator Quiz Wondershare ، هناك ٩ نماذج أسئلة مقدمة من البرمج ، وهي صواب / خطأ ، وخيارات متعددة ، وإجات متعددة ، وملء الفراغ ، والمطابقة ، والتسلسل ، وبنك الكلمات ، وخريطة النقر ، والمقال القصير. مع نماذج الأسئلة المختلفة في Creator Quiz Wondershare ، سيكون التقييم أكثر تشويقًا للطلاب ،

تشمل التسهيلات المختلفة التي يوفرها منشئ مسابقة Wondershare Creator Quiz ما يلي:

- أ) مرفق التغذية الراجعة بناءً على ردود / إجابات المتقدمين إختبار ، ب) منشأة تعرض نتائج / در<mark>جات الللإ</mark>ختبار والخطوات التي سيتبعها المتقدمون إختبار بناءً على الردود / الإجابات التي تم إدخالها ،
- ج) إمكانية <mark>تغيير النص واللغة على الأزرار والملصقات</mark> وفقًا لرغبات صانع الأسئلة ،
- د) تسهيلات لإدخال الأ<mark>صوات وال</mark>ألوان على الأسئلة وفقًا لرغبات صانع الأسئلة ،
- ه) مرفق الارتباط التشعبي أي إرسال نتائج / درجات الللإختبار إلى البريد الإلكتروني أو lms ،
	- و) مرفق إنشاء الأسئلة العشوائية ،
	- ز) مرفق أمني مع حساب المستخدم / كلمة المرور ،
- ح) تسهيلات ضبط العرض التي يمكن تعديلها (Hernawati، :٢٠٠٩ ١( أما لنسبة للخطوات فيتحضير الأسئلة العربية من خلال Wordershare :Quiz Creator

أ) قم أولاً بتنزيل تطبيق WQC على COM.Wondershare ، بعد ذلك يتم تثبيته وتظهر صورة على سطح المكتب. اقتل مرتين ، ثم انقر فوق فتح ، سيظهر على شاشة WQC ، وانقر فوق إنشاء للإختبار جديد ، وستكون هناك قوائم في WQC ، أي سؤال لإضافة أسئلة جديدة ، وخصائص إختبار لتعيين خصائص إختبار ، ونموذج المشغل لتعيين خلفية إختبار ، والمعاينة للتحقق من إختبار قبل النشر والنشر لنشر أو نشر الأسئلة أو

إختبارات بتنسيق يمكن تشغيله بواسطة التطبيقات الأخرى. قبل طرح الأسئلة ، يجب على المعلم تعيين خصائص الللإختبار التي تنقسم إلى خمسة أجزاء ، وهي معلومات الللإختبار وإعداد الأسئلة ونتائج الللإختبار والتحكم في الوصول.

**الصورة .٢ ١ انشاء احتبار جديد**

Wondershare QuizCreator Wondershare QuizCreator Create a new survey Create a New Q Geate an **Gel** Create Ouiz in Word Create Quiz in Excel Open a quiz project **Big Try Out Paket 2. Little** 

ب) معلومات اإختبار لعرض المعلومات المتعلقة لإختبار الذي تم إنشاؤه. يمكن للمعلمين أو صانعي الأسئلة إضافة عناوين إختبار والبيات الشخصية لصانعي الأسئلة ووجهات النظر الافتتاحية. يتكون إعداد إختبار من نوع نتيجة إختبار الذي يتم استخدامه لإدخال حد القيمة ليتم الإعلان عن اجتيازها<mark>. المهلة الزمنية لتعيين مدة</mark> تشغيل إختبار. إذا لم يتم تحديده، فسيستمر إختبار حتى يضغط المستخدم على زر الإرسال. التوزيع العشوائي لترتيب عرض الأسئلة بشكل تسلسلي أو عشوائي. تقديم الإجابة يوجد خياران لتقديم إجابة،

تعمل نتيجة السؤال على تعيين ما سيتم عرضه في حالة نجاح الطالب أو المستخدم أو فشله في إختبار. في المربع عندما يمر المستخدم، يمكن للمدرسين إضافة الأصوات والصور والنص "معنجة' أو "السلام" وكذلك في المربع عند فشل المستخدم. لإضافة إلى ذلك، يمكن للمدرسين إضافة للإختبارات إحصائية. تُستخدم إحصائيات إختبار لعرض

إحصائيات إختبار على صفحة النتائج. يستخدم إعداد السؤال لتعيين قيمة كل إجابة صحيحة لكل سؤال ومستوى صعوبة الللإختبار ككل. إذا أراد المعلم أو السائل تبديل السؤال عشوائيًا وتم تبديل الإجابة عشوائيًا ، فيمكن للمدرس النقر فوق تشغيل أو إيقاف تشغيل السؤال العشوائي ُ والإجات العشوائية. ستخدم خصائص الخط لتغيير خط السؤال أو ت السؤال وأيضا للإجابة سواء نوع الخط أو غامق أو ما إلى ذلك . للغة ً العربية، يمكن للمدرسين استخدام الخطوط العربية التقليدية أو sakkal Majalla. خصائص الملاحظات لتقديم ملاحظات على كل إجابة صحيح<mark>ة أو</mark> غير صحيحة. يمكن ملء خصائص الملاحظات بالجمل والصور والأصوات الأكثر تشويقًا للطلاب، على سبيل المثال إذا تم تغيير الإج<mark>ابة</mark> الصحيحة إلى <mark>"صحيح "</mark>إذا أراد المعلم حماية إختبار أو إختبار، <mark>فسيقوم</mark> المدرس بالنقر <mark>فوق الآخرين ثم التحقق من الوصو</mark>ل بكلمة المرور فقط وإدخال كلمة المرور.

**الصورة .٢ ٢ تحديد نوع إختبار الذي سيتم استخدامه في ترحي الأسئلة**

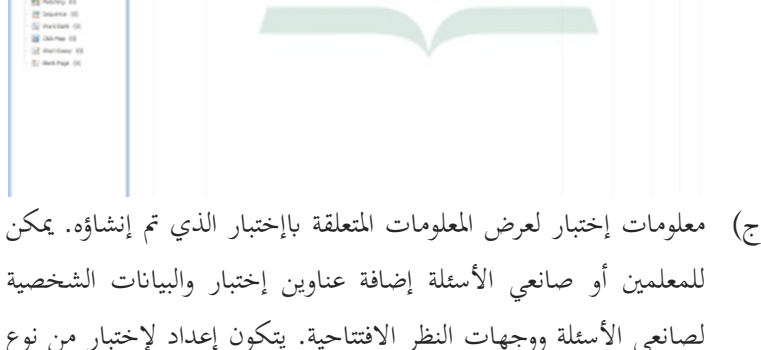

نتيجة إختبار الذي يتم استخدامه لإدخال حد القيمة ليتم الإعلان عن

اجتيازها. المهلة الزمنية لتعيين مدة تشغيل الللإختبار. إذا لم يتم تحديده ، فسيستمر الللإختبار حتى يضغط المستخدم على زر الإرسال. التوزيع العشوائي لترتيب عرض الأسئلة بشكل تسلسلي أو عشوائي. تقديم الإجابة يوجد خياران لتقديم إجابة،

بعد إعداد العرض، فإن الخطوة التالية هي إنشاء سؤال. يوجد في WQC تسعة أنواع من الأسئلة. لإنشاء سؤال من خلال النقر على زر نوع السؤال مثل نوع السؤال صحيح / خطأ. لنسبة لهذا النوع من الاستعلام، أدخل فقط عبارة ثم حدد أن هذه العبارة صحيحة أو خاطئة عن طر<mark>يق ال</mark>تحقق من الخيارا<u>ت</u> المتاحة. انقر فوق <mark>"مو</mark>افق" للإنماء أو المعاينة لترى كيف ستبدو النتيجة.

**الصورة .٢ ٣ لمشاهدة هانتائج الأسالة التي تمإجراؤ**

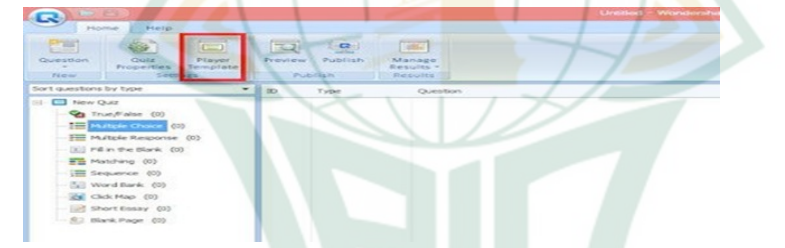

د) عرض القائمة في طريقة عرض إنشاء الأسئلة يشبه Microsoft Word، لذا فهو سهل الاستخدام. يمكن للمعلمين أو صانعي المشكلات إضافة الصور والأص<mark>وات ومقاطع الفي</mark>دي<mark>و. يمكن لل</mark>معلمين إنشاء أسئلة لمهارة الاستقامة لأن هذا التطبيق مدعوم لصوت والفيديو. إن إنشاء سؤال باستخدام نموذج سؤال آخر هو نفسه تقريبًا لإنشاء سؤال صواب / خطأ عن طريق إدخال السؤال والإجابة ووضع علامة على الإجابة الصحيحة. إذا كان شكل إختبار أو إختبار أقل إرة للاهتمام، فيمكن للمدرس تغيير المظهر في مشغل النموذج. في ذلك تم توفير قوالب مختلفة.

**الصورة ٢٫٤ عرض القائمة على إنشاء الأسئلة**

|                        | B<br>Multiple Choice<br>Question |             |                               |                                                                                             | 90 L<br>$\boldsymbol{\mathsf{x}}$<br>$\omega$ |
|------------------------|----------------------------------|-------------|-------------------------------|---------------------------------------------------------------------------------------------|-----------------------------------------------|
| % Cut                  | Tahoma<br>$-12$                  | - Score -   | <b>E</b> Feedback By Question | $\mathbf{e}^{\bullet}_{\bullet}$<br>$\blacksquare$<br>$\bullet$ <b>Q</b> Note<br>$^{\circ}$ | ABC<br>$\overline{\mathbb{Q}}$                |
| Copy<br><b>B</b> Paste | B I U A                          | Attempts: 1 | <b>Bo</b> Branching None      | <b>W</b> Equation<br>Image Sound Movie                                                      | Spell<br>Preview                              |
| Clipboard              | Font                             | Score       | Feedback                      | Insert                                                                                      | Spell<br>Preview                              |

- ه) الخطوة التالية هي نشر أسئلة إختبار التي تم إجراؤها. انقر فوق قائمة النشر، ثم حدد نوع الملف الذي تم توفيره، أي الويب و LMS و CD / Exe وword/ excel. إ<mark>ذا أراد المعلم</mark> أو السائل تضمينها في باور بوينت ، فاستخ<mark>دم نوع ال</mark>ويب. انقر فوق زر الويب وأدخل في نفس المجلد مثل ملف باور بو<mark>ينت</mark> الذي سيستخ<mark>دم هذا التثمن. بعد ذل</mark>ك، انقر فوق "نشر" وسيتم تشغيل العملية، ثم <mark>انقر فو</mark>ق "إنهاء". لمشاهدة النتائج ، انقر فوق vire the <mark>quiz</mark> بين<mark>ما لفتح مكان الإخ</mark>تبار يت<mark>م حفظ</mark>ه بالنقر فوق .Open the Folder
	- **ب. الدراسات السابقة**

وسائط تثمن التعليم عبر الإنترنت القائمة على التعليم الإلكتروني ستخدام Smart Brawijaya SMA في المحاسبة في Smart Brawijaya SMA نتائج مع achadiyah Bety NUr &Rendik Candra R بواسطة ، School البحث التي تحفز في شك<mark>ل آلة التثمن القائمة على التعلي</mark>م الإلكتروني تنتج حافزًا في شكل منشئ للإختبار برنامجWondershareالذي حصل على استجابة جيدة من قبل الطلاب من خلال تحليل استبيانات الامتحانات عبر الإنترنت مرتفع جدًا حيث أن ٩٢٫٦٪ في إجراء إختبارات عبر الإنترنت في عملية تثمن النتائج أثبت أن مستوى العرض المستند إلى الاستبيانات التي تشير إلى التثمن يمكن المساعدة وتسهيل أنشطة التثمن بنسبة ٪١٠٠ من خبراء الإعلام و ٪١٠٠ من خبراء المواد و ٪٩٥ من المستخدمين.

استخدام وسائط التعليم التفاعلية القائمة على منشئ مسابقة Wondershare لزدة تحفيز الطلاب واستقلالهم في موضوع وصف الكفاءة الأساسية للاقتصاد في Sari Manda ytaPram بقلم ،Negeri Arjasa SMA2XI IPS الفئة في البورصة (٢٠١٤/٢٠١٣) مع أظهرت نتائج البحث أنه أثناء عملية التعليم، الدورة الأولى تبين أن كل مؤشر لتحفيز تعلم الطالب شهد دائمًا زيادة في متوسط درجة تحفيز تعلم الطلاب في الدورة الأولى كبيرة جدًا ٢٫٨٧ والتي تقع في فئة كافية.

تحسين نشاط الطلاب ونتائج التعليم من خلال تطبيق نظرية التعليم البنائية من خلال استخدام وسائط التعليم Creator Quiz Wondershareعلى مواضيع الرضيات لطلاب الصف الثاني في SD Negeri pacarmulyo بواسطة Setyo Nugroho Adi (٢٠١٥)، م<mark>ع نتائج البحث</mark> التي تفيد بأن تعلم الرياضيات من خلال تطبيق نظرية التعليم البنائية واستخدام وسائط Creator Quiz Wondershare يمكن أن يزي<mark>د من ن</mark>شاط الطالب <mark>مع متوسط</mark> نشاط الطالب في الحلقة الأولى ٥٩٫٥٪ في الحلقة الثانية وهو ٪٨٠٫١٨ .

تطوير الوسائط تثمن التعليم التفاعلي للغة النظام الشمسي في المدرسة الإبتدائية مفتاح هدى سم بليتار، بقلم بيبين أرني، مع نتائج البحث أن نتائج للإختبار المحتوى / المادة وصلت إلى مستوى جدوى ،٪٩٤ وصلت نتائج للإختبار خبير تصميم الوسائط إلى ٪٨٨ مستوى جدوى ( مدرسو IPA (وصلوا إلى مستوى أهلية ٪٩٦ واستجابة الطلاب كمست<mark>خدمين للوسائط للحصول على ع</mark>رض تقديمي سهل واهتم بما يصل إلى ٪٨٨٫٦ وهذا يوضح أن المنتجات التي تم تطويرها مناسبة للاستخدام في دعم أنشطة التدريس و التعليم

استخدام وسائط التعليم التفاعلية على أساس منشئ مسابقة Wondershareلزيادة الجذب ونتائج التعليم في تاريخ التعليم لطلاب الصف الحادي ،(٢٠١٣) Saraswati Diana بواسطة ، Bondowoso 2 Negeri 3 IPA عشر مع نتائج البحث التي تشير إلى وجود زيادة في جذب المتعلمين في تاريخ التعليم وهناك تحسن في نتائج تعلم المتعلمين ستخدام وسائط التعليم التفاعلية القائمة على منشئ مسابقة Wondershare في عملية تعلم المواد التاريخية في الفصل الحادي عشر IPA 3 .Bondowoso 2 Negeri

تطوير لإختبار تفاعلي لمواد الديناميكا الحرارية حول التعليم العلاجي، بقلم رضا فيبراتا، وأظهرت نتائج هذه الدراسة أن البرنامج إختبارات تفاعلية وشيقة وسهلة ومفيدة تستخدم للتعلم العلاجي. بنسبة ٪٧٨٫٩ ، والنتيجة ثم ٪٨١٫٣٤ والاستفادة ٪٨٠٫٧٠ يتم الحصول على فعالية تحقيق برمج الللإختبار التفاعلي هذا من نتيجة ربح ٢٦,٩٦٪ ، وقيمة ربح عادية ٤٦٪<mark>. مدرج</mark>ة في الفئة المتوسطة

بناءً على الدراسات السابقة أع<mark>لاه ، هناك أ</mark>وجه تشابه ، ولكن في هذه الدراسة هناك أيضًا العديد<mark> من المتغي</mark>رات التي تختلف عن الأبحاث السابقة ، وهي الكائنات والموضوعات التي تم تطويرها وأهداف التطوير التي قام بما الباحثون.

إلى جانب ذلك ، ما يميزفي هذه الدراسة مع البحوث السابقة ، وهي عناصر بحثية مختلفة ، وموضوعات مصاغة ، وأشكال تطوير حول مهارة الكتابة وأهداف الباحثين. تحتوي هذه الدراسة عل<mark>ى است</mark>خدام Wondershare Quiz Creator في طرح أسئلة لإختبار مهارة في المدرسة المتواسطة الإسلامية مفتاح الطلاب جيغكال سيوو باطي.

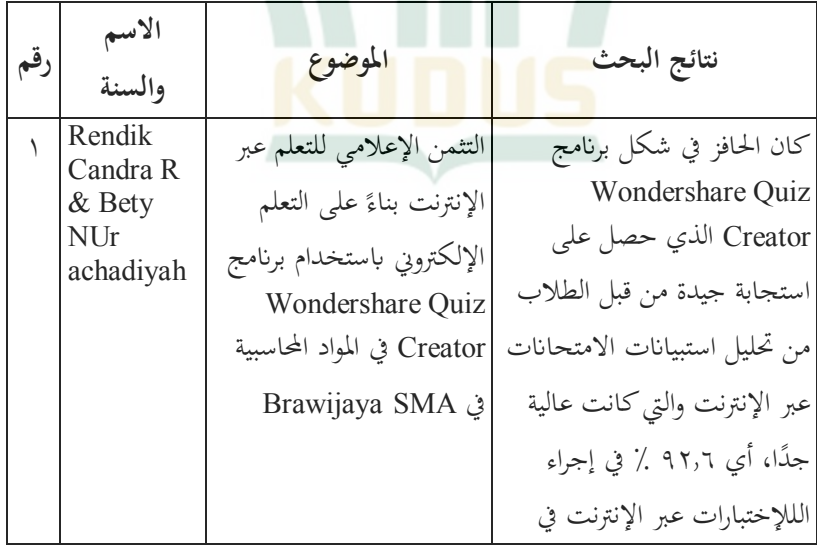

**الصورة ٥٫٢ نتائج البحث السابقة والحالي**

## REPOSITORI IAIN KUDUS

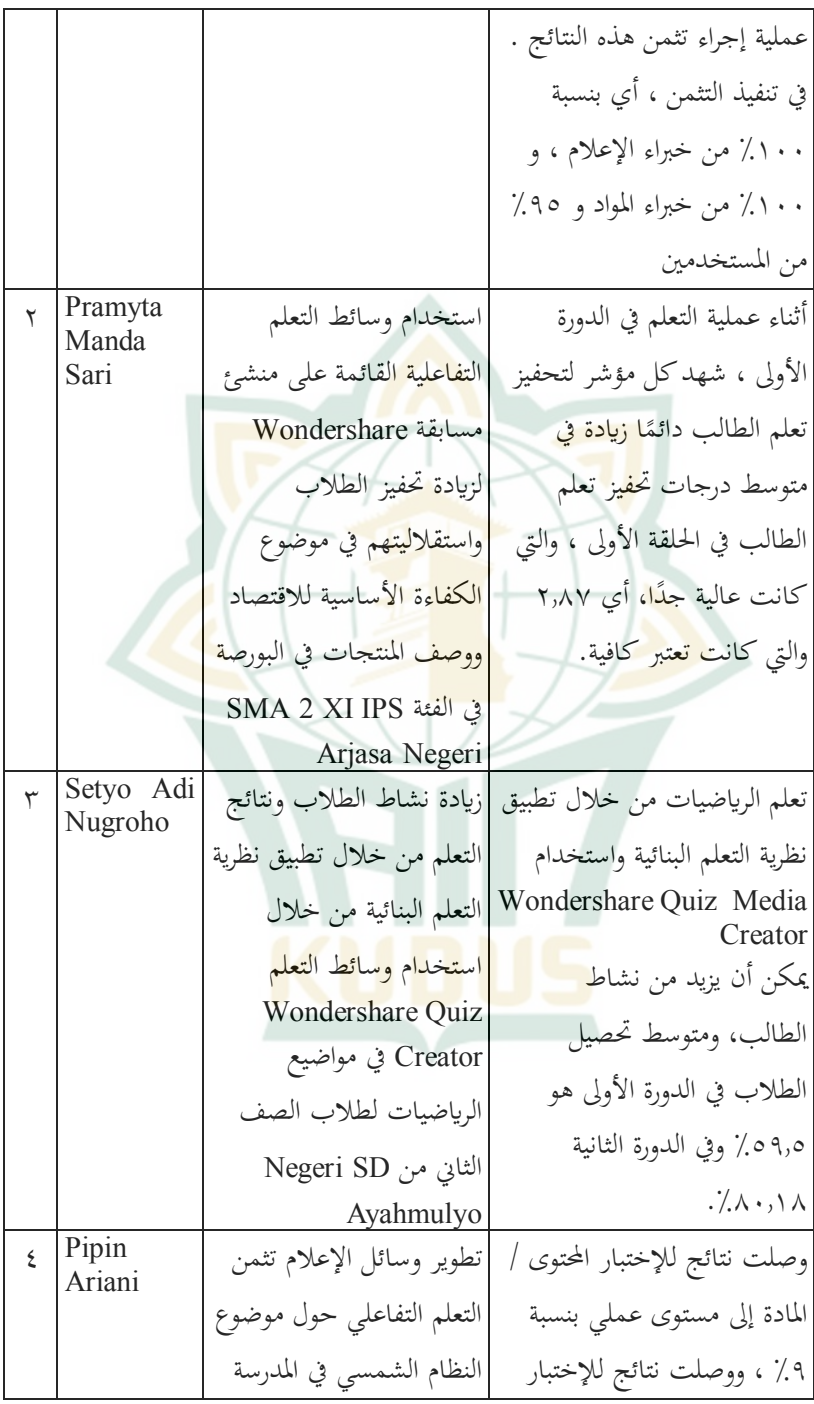

## REPOSITORI IAIN KUDUS

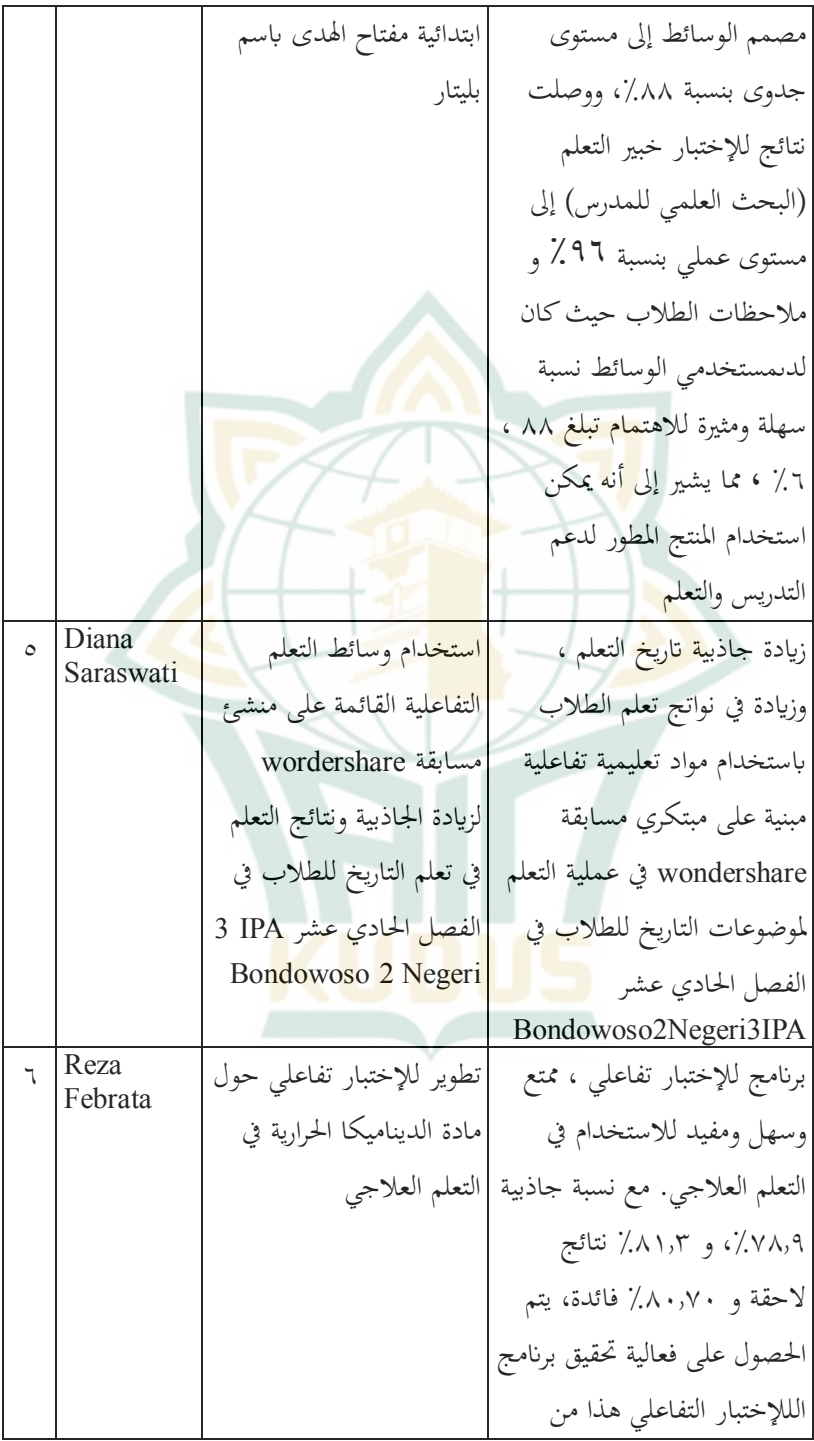

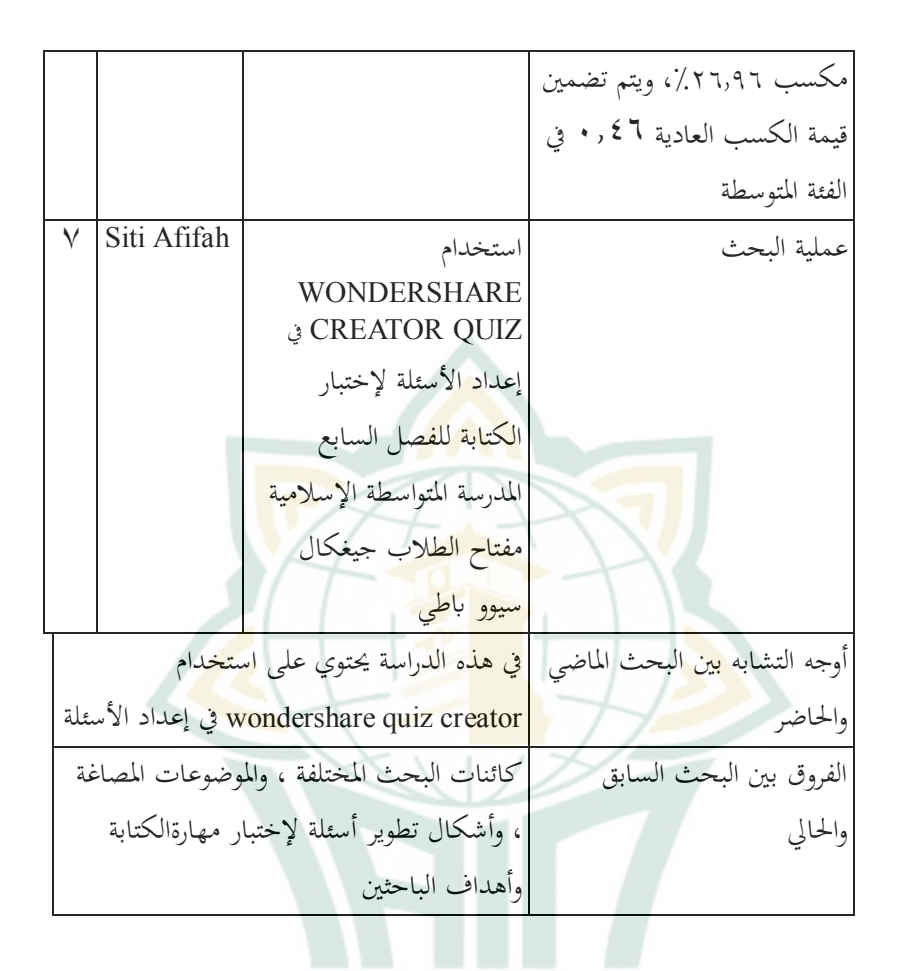

**ج. إطار التفكير**

هناك العديد من الوسائط التعليمية القائمة على تكنولوجيا المعلومات والاتصالات ، لكنها نادرًا ما تُستخدم في عملية التقييم والتعلم ، ولا يزال الكثير منها ً يستخدم أدوات التقييم التقليدية. تعتبر الوسائط التقليدية أقل فاعلية بسبب نقاط ضعفها الكثيرة ، وهي طول الوقت الذي تستغرقه لتصحيح أو إجراء أسئلة لإختبار ، ووجود نظام غش ، وصعوبة ارتكاب الطلاب لأخطاء التصحيح ، وأقل جاذبية للطلاب ، خاصة في للإختبار مهارة الكتابة لذلك فإن دور وسائط التعلم التي تستخدم التكنولوجيا في غاية الأهمية. لقد أصبح هذا الموقف مشكلة تشجع الباحثين على استبدال الوسائط التقليدية ستخدام الوسائط القائمة على تكنولوجيا المعلومات

والاتصالات ، ولتحديد منشئ مسابقة Creator Quiz Wondershare في طرح أسئلة لإختبار مهارة الكتابة.

من خلال استخدام Creator Quiz Wondershare ، من المأمول أن يساعد في تبسيطهآه المعلم في القيام لتعلم. لذلك في هذه الحالة ، يريد الباحث أن يصف استخدام Creator Quiz Wondershare في إعداد أسئلة لإختبار مهارة الكتابة من أجل مساعدة عملية التعلم للمعلمين والطلاب.

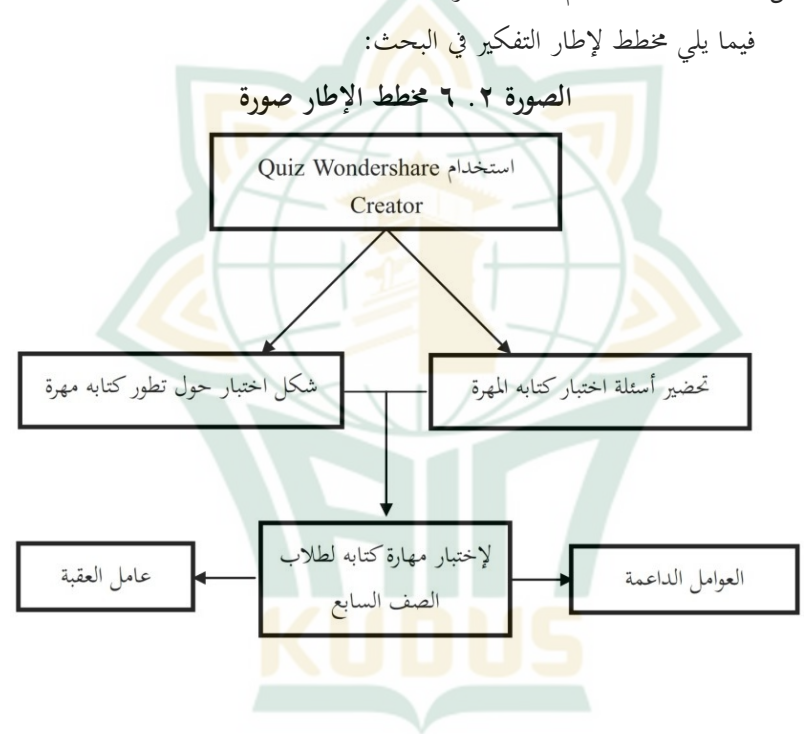